# **OptiPlex 7450 All-in-One**

## Quick Start Guide

Priručnik za brzi početak rada Gyors üzembe helyezési útmutató Краткое руководство по началу работы Priručnik za brzi start

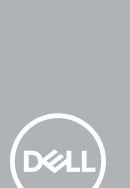

### **1 Connect the power cable and other devices**

Priključite kabel za napajanje i druge uređaje Csatlakoztassa a tápkábelt és az egyéb eszközöket Подключите кабель питания и другие устройства Povežite kabl za napajanje i druge uređaje

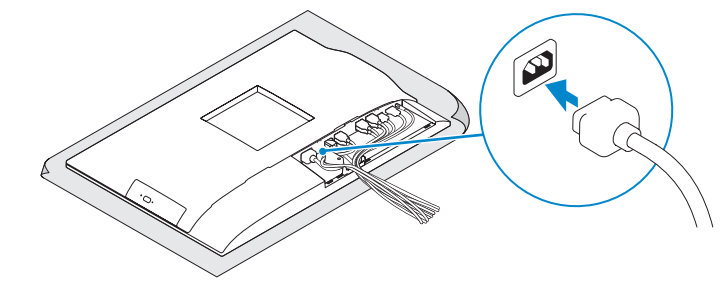

#### **NOTE: If you are connecting a wireless keyboard or mouse, see the documentation that shipped with it.**

- **NAPOMENA:** Ako priključujete bežičnu tipkovnicu ili miša, pogledajte dokumentaciji koja je isporučena s njima.
- **MEGJEGYZÉS:** Ha vezeték nélküli billentyűzetet vagy egeret csatlakoztat, olvassa el az ahhoz kapott dokumentációt.
- **ПРИМЕЧАНИЕ.** В случае подключения беспроводной клавиатуры или мыши см. документацию на клавиатуру или мышь.
- **NAPOMENA:** Ako povezujete bežičnu tastaturu ili miša, pogledajte dokumentaciju koja je dostavljena uz nijh.

### **2 Connect the keyboard and mouse**

Priključite tipkovnicu i miš Csatlakoztassa a billentyűzetet és az egeret Подсоедините клавиатуру и мышь

Povežite tastaturu i miša

### **7 Finish operating system setup**

Završetak postavljanja operacijskog sustava Fejezze be az operációs rendszer beállítását Завершите настройку операционной системы Završite sa podešavanjem operativnog sistema

- **NOTE:** If you are connecting to a secured wireless network, enter the password for the **wireless network access when prompted.**
- **ZA NAPOMENA:** Ako se povezujete na sigurnu bežičnu mrežu, upišite zaporku za pristup bežičnoj mreži kad se to zatraži.
- **MEGJEGYZÉS:** Ha biztonságos vezeték nélküli hálózatra csatlakozik, amikor a rendszer kéri, adja meg a vezeték nélküli hozzáféréshez szükséges jelszót.
- **ПРИМЕЧАНИЕ.** В случае подключения к защищенной беспроводной сети при появлении подсказки введите пароль для доступа к беспроводной сети.
- **NAPOMENA:** Ako se povezivanje vrši na zaštićenu bežičnu mrežu, unesite lozinku za pristup bežičnoj mreži kada se to od vas zatraži.

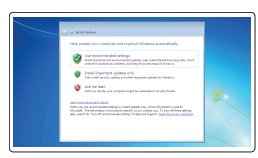

### **5 Install the stand**

Instalirajte stalak | Szerelje fel az állványt Установка подставки | Postavite postolje

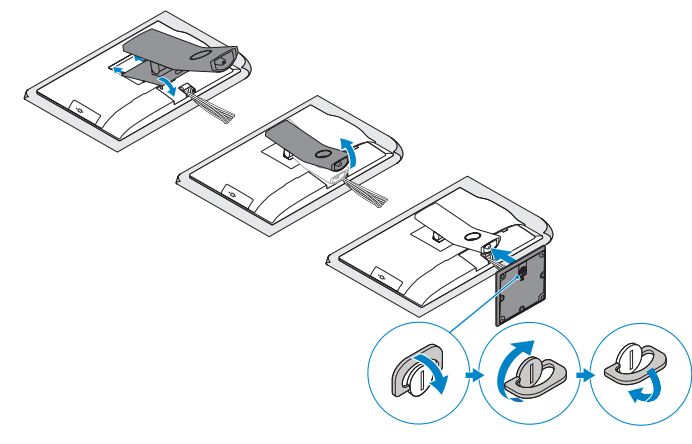

### **6 Press the power button**

Pritisnite gumb za uključivanje/isključivanje | Nyomja meg a bekapcsológombot Нажмите кнопку питания | Pritisnite taster za uključivanje

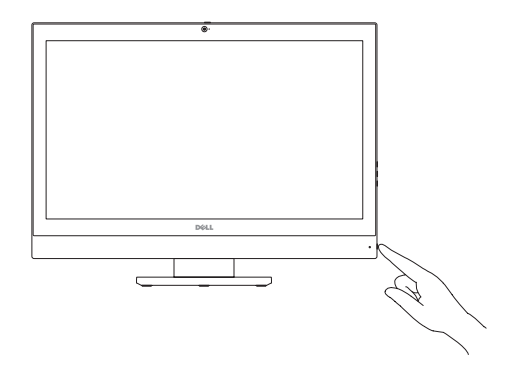

#### **Set a password for Windows**

Postavite zaporku za Windows Állítson be jelszót a Windows-hoz Установите пароль для Windows Podesite lozinku za Windows

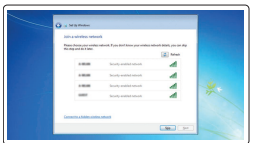

#### **Connect to your network**

Spojite se na vašu mrežu Kapcsolódjon a hálózatához

Подключитесь к сети Povežite sa svojom mrežom

#### **Protect your computer**

Zaštitite svoje računalo Védje számítógépét Защитите свой компьютер Zaštitite svoj računar

#### **Ubuntu Follow the instructions on the screen to finish setup.**

Za dovršetak postavljanja pratite upute na zaslonu. A beállítás befejezéséhez kövesse a képernyőn megjelenő utasításokat. Для завершения установки следуйте инструкциям на экране. Pratite uputstva na ekranu da biste završili podešavanje.

### **Windows 7**

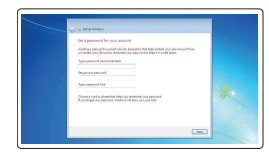

### **4 Install the cable cover (optional)**

Instalirajte poklopac kabela (opcionalno) Szerelje fel a kábel burkolatát (opcionális) Установите крышку кабеля (заказывается дополнительно) Postavite poklopac kablova (opcija)

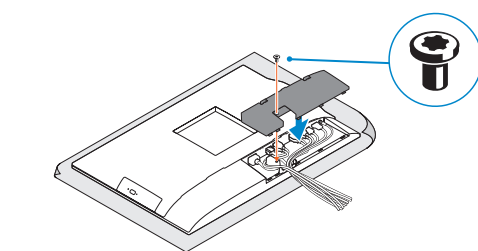

**NOTE:** Securing the cable cover by using the Torx screw is optional.

### **3 Remove the Torx screw from the cable cover (optional)**

Uklonite torks vijak iz poklopca kabela (opcionalno) A kábel burkolatából távolítsa el a Torx csavart (opcionális) Извлеките винт со шлицем типа «торкс» из крышки кабеля (заказывается дополнительно) Uklonite torks zavrtanj iz poklopca kablova (opcija)

> $\mathbf G$  $\blacksquare$

- **NAPOMENA:** Osiguravanje kabela korištenjem torx vijka je opcionalno.
- **MEGJEGYZÉS:** A kábelburkolat rögzítése Torx csavarral opcionális.

**ПРИМЕЧАНИЕ.** Фиксация крышки с помощью винта со шлицем типа «торкс» является дополнительной опцией.

**ZA NAPOMENA:** Fiksiranje poklopca kablova pomoću Torx zavrtnja je opcionalno.

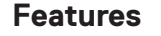

Značajke | Jellemzők | Характеристики | Funkcije **1.** Microphone

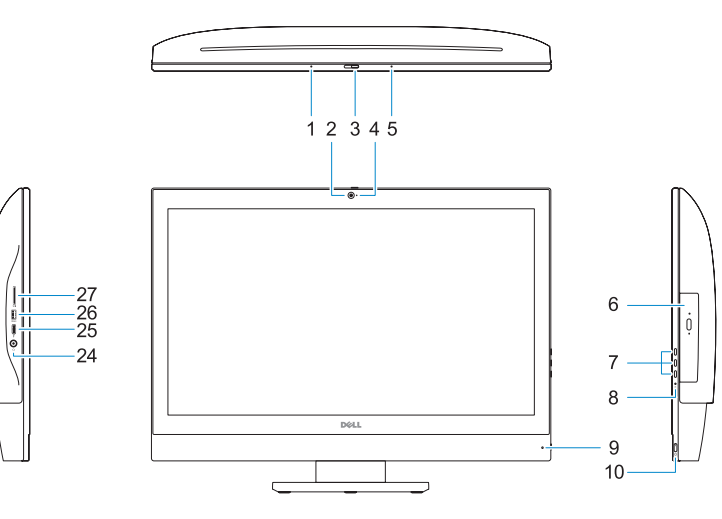

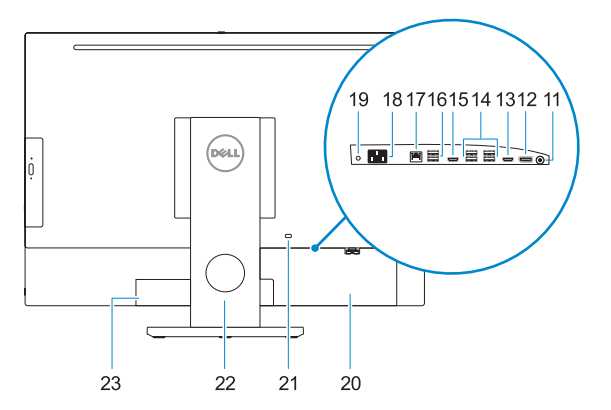

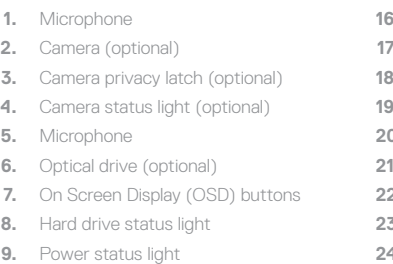

- **10.** Power button/Power light
- **11.** Audio port
- **12.** DisplayPort
- **13.** HDMI-out port

- **14.** USB 3.0 ports
- **15.** HDMI-in port (optional)

#### **16.** USB 2.0 ports

- **17.** Network port
- **18.** Power connector port
- **19.** Power diagnostic light
- **20.** Cable cover
- **21.** Security cable slot
- **22.** Stand
- **23.** Service tag label
- **24.** Headset connector
- **25.** USB 3.0 Type-C port
- **26.** USB 3.0 port with PowerShare
- **27.** Media card reader

**1.** Mikrofon **2.** Kamera (opcija)

**3.** Zasun za privatnost kamere (opcionalno)

**4.** Svjetlo statusa kamere (opcija)

**5.** Mikrofon

**6.** Optički pogon (opcionalno) **7.** Gumbi prikaza na zaslonu (OSD) **8.** Svjetlo statusa tvrdog pogona **9.** Svjetlo statusa napajanja **10.** Gumb napajanja/svjetlo napajanja

**11.** Audio ulaz **12.** DisplayPort

**13.** Priključak za HDMI-izlaz **14.** Ulazi za USB 3.0 **15.** HDMI ulaz (opcionalno)

- **16. USB 2.0-portok**
- **17.** Hálózati port
- **18.** Tápcsatlakozóport
- **19.** Tápellátás-diagnosztikai fény
- **20.** Kábel burkolata
- **21.** Biztonsági kábel foglalata
- **22.** Állvány
- **23.** Szervizcímke
- **24.** Fejhallgató csatlakozója
- **25.** USB 3.0-port (C-típusú)
- **26.** USB 3.0-port PowerShare-rel
- **27.** Médiakártya-olvasó

- **16.** Ulazi za USB 2.0
- **17.** Ulaz za priključak mreže
- **18.** Ulaz priključka napajanja
- **19.** Svietlo dijagnostike napajanja
- **20.** Poklopac kabela
- 21. Utor za sigurnosni kabel
- **22.** Postolje
- **23.** Naljepnica servisne oznake
- 24. Prikliučak za slušalice
- **25.** Ulaz za USB 3.0 Tip-C
- **26.** USB 3.0 priključak s PowerShare
- **27.** Čitač medijske kartice

- **1.** Mikrofon
- **2.** Kamera (opcionális)
- **3.** Kamera zárolóretesze (opcionális)
- **4.** Kamera állapotjelző fénye (opcionális)
- **5.** Mikrofon
- **6.** Optikai meghajtó (opcionális)
- **7.** A képernyőn megjelenő kijelző (OSD) gombjai
- **8.** Merevlemez állapotjelző fénye
- **9.** Üzemjelző fény
- **10.** Tápellátás gombja/tápellátás jelzőfénye
- **11.** Audioport
- **12.** DisplayPort
- **13.** HDMI-kimeneti port
- **14.** USB 3.0-portok
- **15.** HDMI-bemeneti port (opcionális)
- **1.** Микрофон
- **2.** Камера (заказывается дополнительно)
- **3.** Задвижка камеры для обеспечения конфиденциальности (заказывается дополнительно)
- **4.** Индикатор состояния камеры (дополнительный)
- **5.** Микрофон
- **6.** Оптический дисковод (заказывается дополнительно)
- **7.** Отображение на экране кнопок (OSD)
- **8.** Индикатор активности жесткого диска **24.** Разъем гарнитуры
- **9.** Индикатор питания
- **10.** Кнопка питания/индикатор питания
- **11.** Аудиопорт
- **12.** DisplayPort

Model računala | Számítógépmodell Модель компьютера | Model računara

- 
- **14.** Порты USB 3.0
- **15.** Входной порт HDMI (опционально)
- 
- **13.** Порт HDMI-out
- 
- 
- **16.** Порты USB 2.0
- **17.** Сетевой порт
- **18.** Порт разъема питания
- **19.** Индикатор диагностики питания
- **20.** Крышка кабеля
- **21.** Гнездо для защитного троса
- **22.** Подставка
- **23.** Метка обслуживания
- 
- **25.** Порт USB 3.0 (Type-C)
- **26.** Разъем USB 3.0 с поддержкой функции PowerShare
- **27.** Устройство чтения мультимедийных карт
- **1.** Mikrofon
- **2.** Kamera (opcija)
- **3.** Reza za privatnost kamere (opcija)
- **4.** Svetlo za status kamere (opcija)
- **5.** Mikrofon
- **6.** Optička disk jedinica (opcija)
- **7.** Tasteri za prikaz na ekranu (OSD)
- **8.** Svetlo za status čvrstog diska
- **9.** Svetlo za status napajanja
- **10.** Taster za napajanje/ Svetlo za napajanje
- **11.** Audio port
- **12.** DisplayPort
- **13.** HDMI izlazni port
- **14.** USB 3.0 portovi
- **15.** HDMI ulazni port (opcija)
- **16.** USB 2.0 portovi
- **17.** Mrežni port
- **18.** Port konektora za napajanje
- **19.** Dijagnostičko svetlo za napajanje
- **20.** Poklopac kablova
- **21.** Slot za zaštitni kabl
- **22.** Postolje
- **23.** Nalepnica sa servisnom oznakom
- **24.** Konektor za slušalice
- **25.** USB 3.0 Type-C port
- **26.** USB 3.0 port sa PowerShare funkcijom
- **27.** Čitač medijskih kartica

#### **Product support and manuals**

Podrška i priručnici za proizvod Terméktámogatás és kézikönyvek Техническая поддержка и руководства по продуктам Podrška i uputstva za proizvod

**Dell.com/support Dell.com/support/manuals Dell.com/support/windows**

#### **Contact Dell**

Kontaktiranje tvrtke Dell | Kapcsolatfelvétel a Dell-lel Обратитесь в компанию Dell | Kontaktirajte Dell

**Dell.com/contactdell**

#### **Regulatory and safety**

Pravne informacije i sigurnost Szabályozások és biztonság Соответствие стандартам и технике безопасности Regulatorne i bezbednosne informacije

**Dell.com/regulatory\_compliance**

#### **Regulatory model**

Regulatorni model | Szabályozó modell Модель согласно нормативной документации | Regulatorni model

**W11C**

#### **Regulatory type**

Regulatorna vrsta | Szabályozó típus Тип согласно нормативной документации | Regulatorni tip **W11C002**

#### **Computer model**

**OptiPlex 7450 All-in-One**

Printed in China. 2016-11

© 2016 Dell Inc.

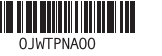

 $E$ 

© 2016 Microsoft Corporation. © 2016 Canonical Ltd.